#### Using Make for Software Build Management

Benjamin S. Skrainka

University of Chicago The Harris School of Public Policy [skrainka@uchicago.edu](mailto:skrainka@uchicago.edu)

May 23, 2012

K ロ ▶ K 레 ▶ K 레 ▶ K 레 ≯ K 게 회 게 이 및 사 이 의 O

#### **Objectives**

This talk's objectives:

- $\triangleright$  State Make's key features
- $\triangleright$  Use make to manage building software and documents of moderate complexity:

K ロ ▶ K 레 ▶ K 레 ▶ K 레 ≯ K 게 회 게 이 및 사 이 의 O

 $\blacktriangleright$  List advanced features

Plan for this Talk

[Getting Started](#page-8-0)

**[Basics](#page-16-0)** 

[Typical Usage](#page-32-0)

[Advanced Usage](#page-40-0)

**K ロ X (御 X X を X X を X ) 主 : 990** 

## Common Build Frustrations

Building software is frustrating:

- $\triangleright$  Specifying all of the compiler and linker options is impossible to remember and type correctly
- $\triangleright$  Using a script is unmaintainable:
	- $\triangleright$  Different options for different platforms
	- $\triangleright$  Only need to rebuild part of code which changed
	- $\blacktriangleright$  Hard to read
	- $\triangleright$  Doesn't understand dependencies
- $\triangleright$  Difficult to build on a new platform
- <span id="page-3-0"></span> $\triangleright$  Need to perform the same or similar tasks over and over

## Benefits of Make

Make automates repetitive tasks such as building software, updating a paper, or running a data cleaning pipeline:

- $\triangleright$  Manage build process in platform-independent manner  $\Rightarrow$  easy to port
- Easy to abstract build process  $\Rightarrow$  easier to understand and maintain
- Easy to build different targets: e.g., optimized software, debug version, . . .
- Rebuild only part of software which changed  $\Rightarrow$  decreased build times
- $\triangleright$  Understands dependencies between different parts of what you are building
- $\triangleright$  Flexible: can be used with any programming language,  $\lfloor ATFX \rfloor$ websites, etc.
- $\triangleright$  Make models build as a directed acyclic graph
- $\Rightarrow$  automate everything you can to avoid er[ror](#page-3-0)s[!](#page-5-0)

## Building an Application with Make

Run make from command line with appropriate options and targets:

- $\triangleright$  By default, builds first target listed in Makefile
- $\triangleright$  Can specify arbitrary Makefile with -f option
- $\blacktriangleright$  Can specify command line macros
- <span id="page-5-0"></span> $\blacktriangleright$  Typically support several common targets:
	- $\triangleright$  Optimized application
	- $\triangleright$  Version with debug symbols
	- $\triangleright$  clean to delete all built files and start fresh

Most platforms support some form of make:

- $\triangleright$  GNU make (sometimes named gmake)
- $\blacktriangleright$  MSVC nmake
- $\blacktriangleright$  Unix make

Common options have subtle differences:

 $\triangleright$  Unless on Windows, use GNU make

imake and cmake are programs to generate Makefiles. For our purposes, they are probably more trouble than they are worth.

#### Disclaimer

At times, make will drive you insane:

 $\triangleright$  make is basically a programming language and is weird and quirky

- ▶ Designed by a summer intern at AT&T Bell Labs in the Pleistocene epoch
- $\triangleright$  No debugger (remake?) :-(
- $\blacktriangleright$  Unfortunately, there is nothing better:
	- $\blacktriangleright$  Live with it
	- $\blacktriangleright$  Make is ubiquitous

# <span id="page-8-0"></span>Getting Started

## First Steps

Let's start by discussing:

K ロ ▶ K 레 ▶ K 레 ▶ K 레 ≯ K 게 회 게 이 및 사 이 의 O

- $\blacktriangleright$  Installation
- $\blacktriangleright$  Configuration
- $\blacktriangleright$  Getting Help

#### **Installation**

Make should already be installed on your computer:

- $\blacktriangleright$  Linux/Unix: included with standard Unix utilities
- $\triangleright$  OS/X: included with Xcode
- $\triangleright$  Windows: nmake is included with VisualC++
- $\triangleright$  Can always download and build gmake via package manager (Synaptic on Ubuntu, apt-get on Debian, MacPorts on OS/X, ...)

4 D X 4 P X 3 X 4 B X 3 B X 9 Q O

You have several documentation options:

- $\blacktriangleright$  man make (a.k.a. RTFM)
- $\blacktriangleright$  info make (a.k.a. RTFM)
- $\triangleright$  Online [GNU make manual](http://www.gnu.org/software/make/manual/make.html)
- $\triangleright$  [Managing Projects with GNU Make](http://www.amazon.com/Managing-Projects-Nutshell-Handbooks-ebook/dp/B0026OR2RW/ref=cm_cr_pr_product_top) do not purchase the pre-2009 version

**KORKA REPARATION ADD** 

▶ [Software Carpentry's make lecture](http://software-carpentry.org/4_0/make/)

#### Make Basics

Use make to build software:

- $\triangleright$  Write a Makefile describing what you want to build:
	- ▶ Create a *target* for each item you need to build
	- $\triangleright$  Specify relationships between objects (files, .o's, libraries, etc.)
	- $\triangleright$  Uses unique language to specify rules, actions, and macros
- $\blacktriangleright$  Invoke make to build the desired target according to a Makefile:
	- $\triangleright$  By default make looks for GNUMakefile, makefile, and Makefile (in this order)
	- $\triangleright$  Can specify a arbitrary makefile with -f: e.g., make -f myproj.mak
	- $\triangleright$  Tip: always name your makefile Makefile so it is easy to see when you list a directory

#### First Makefile

Here is a Makefile to build a simple application:

```
# First Makefile - build PredPrey.cpp from homework 1.
PredPrey : PredPrey.cpp
  g++ -Wall -pedantic -Wextra -02 PredPrey.cpp \
    -o PredPrey
```
This Makefile consists of:

- A comment which starts with  $#$ '
- ▶ A rule which consists of *target : prerequisite1 prerequisite2 ...*
	- $\triangleright$  The target will be built if it does not exist or is older than any prerequisite
	- $\triangleright$  Target is built using actions specified on the lines after the rule
	- $\triangleright$  Must indent actions with a tab!!!

## First Makefile Output

Here is the output

```
$ make
g++ -Wall -pedantic -Wextra -O2 PredPrey.cpp \
  -o PredPrey
$ make
make: 'PredPrey' is up to date.
```
- $\triangleright$  First invocation builds PredPrey because it does not exist
- ▶ Second invocation does nothing because PredPrey is newer than PredPrey.cpp

```
$touch PredPrey.cpp # make PredPrey.cpp newer
$ make
```

```
g++ -Wall -pedantic -Wextra -O2 PredPrey.cpp \
  -o PredPrey
```
#### Tabs

You must indent every action with a tab:

- $\blacktriangleright$  This will drive you crazy
- If you forget, make will abort with a cryptic error message.
- $\triangleright$  Remember to unset automatic conversion of tabs to spaces in your editor  $\rightarrow$  in vi, : set noet
- $\blacktriangleright$  tabs are evil.

\$ make # run Makefile with spaces instead of tabs Makefile2:4: \*\*\* missing separator. Stop.

K ロ ▶ K 레 ▶ K 레 ▶ K 레 ≯ K 게 회 게 이 및 사 이 의 O

## **Basics**

<span id="page-16-0"></span>★ ロン → 御 > → 제 환 > → 환 환 · 환 환

 $2990$ 

## **Basics**

Makefiles consist of three parts:

- 1. Header: comments describing what the makefile does
- 2. Definition: macros which abstract build process:
	- $\triangleright$  Which commands to use (e.g., which compiler to use g++ vs. g++-mp-4.7 vs. clang++ vs . . . )
	- $\triangleright$  Compiler and linker options
	- $\blacktriangleright$  Files to build
	- $\blacktriangleright$  Locations of libraries and header files
- 3. Targets
- 4. Rules

By default, make will build the first target it finds in the Makefile.

#### Header

The header is simply the documentation at the start of your makefile:

- $\triangleright$  What the makefile builds
- $\blacktriangleright$  Targets the makefile supports
- $\triangleright$  Options, such as command line macros, which configure the build

K ロ ▶ K 레 ▶ K 레 ▶ K 레 ≯ K 게 회 게 이 및 사 이 의 O

#### Example Header

```
#
# Makefile - builds housing model
#
# To build a target, enter:
#
# make <target>
#
# Targets:
#
# all - builds everything
# clean - deletes all .o, .a, binaries, etc.
# exe - optimized application
# dbg - application with debug symbols
#
```

```
#
# Options:
#
# USE_MPI - defaults to 0 (no MPI). If defined to 1,
# build application with MPI libraries for
# execution on multiple processors
#
# USE_DIAG - defaults to 0 (no diagnostic printing).
# Set to 1 on the command line to enable
# diagnostic printing.
#
```
K ロ ▶ ( d ) | K 글 > | K 글 > | [ 글 | } | 9 Q Q\*

```
#
```

```
# Example:
```
#

```
# To build an optimized application with MPI:
#
```

```
# make USE_MPI=1 exe
```

```
# To build a optimized application for one
# processor (sequential):
```
#

#

```
# make exe
```
#

```
# To build a sequential debug application:
```
K ロ ▶ K 레 ▶ ( 제품 > K 통 > X 통 → 10 Q Q Q

```
#
```
# make dbg

#

```
#
# modification history
# --------------------
# 12mar08 bss removed FC=... from make for
# libraries because libraries
# weren't building correctly
# with mpiifort on IFS HPC.
# 26feb08 bss changed to use same compiler
# for libraries and application.
# ...
```
K ロ ▶ 《 御 ▶ 《 결 ▶ 《 결 ▶ 》 [결 ...

 $299$ 

## **Definitions**

Make supports macros, which are like environment variables, whose contents are substituted when evaluated:

 $\triangleright$  Syntax: VAR NAME = VALUE

CXXFLAGS = -Wall -Wextra -m64

- $\triangleright$  Macros are not resolved fully until substituted into a rule or action
- Evaluate using  $$(VAR$  NAME)
	- $\triangleright$  Do not forgot parentheses
	- $\triangleright$  \$VAR NAME evaluates as the contents of \$V followed by 'AR\_NAME'

4 D X 4 P X 3 X 4 B X 3 B X 9 Q O

 $\triangleright$  Can append data using  $+=$ 

```
CXXFLAGS += -O2 -DEIGEN_NO_DEBUG
CXXFLAGS += -I/home/skrainka/tools/include
```
## Common Definitions

Some common definitions are:

- $\triangleright$  Commands for building software and performing actions
- $\triangleright$  Compiler and linker flags
- $\blacktriangleright$  Location of include files
- $\blacktriangleright$  Target application/objects to build
- Put common definitions in a file and include it:

# make's include is like #include in C++ include /home/skrainka/tools/make/stddefs.inc

This provides portability:

I Just need to change macros to get code to build on a new platform

4 D X 4 P X 3 X 4 B X 3 B X 9 Q O

<span id="page-24-0"></span> $\triangleright$  Build process/logic remains the same!

## Example Definitions

# Define commands for this platform  $RM = rm -f$  # Delete command  $AR = ar cru$  # Create archive  $RANLIB = ranlib$  # Index archive  $CXX = g++$  #  $C++$  Compiler  $LD = g++$  # Linker

```
# Define compiler and linker flags
CXXFLAGS = -Wall -Wextra -O2 -DEIGEN NO DEBUG \
           $(INCLUDES)
```

```
LDFLAGS = -Wall -Wextra -02
```
<span id="page-25-0"></span># Setup IPOPT\_DIR = /home/skrainka/public/sw EIGEN\_DIR = /home/skrainka/public/sw/include  $INCLUDES = -I$(EIGEN_DIR)$ -I\$(IPOPT\_DIR)/inclu[de/](#page-24-0)[co](#page-26-0)[i](#page-24-0)[n](#page-25-0)

```
# Link line for shared libraries
LIBS=-L$(IPOPT_DIR)/lib \
      -lipopt \
      -lcoinblas \
      -lcoinlapack \
      -lcoinmetis \
      -lcoinmumps \
      -rdynamic -ldl -lpthread
# Application files
TGT = logit \# application to build
OBJS = logitDriver.o \ \ \ \ \logitLib.o \
       logitNLP.o \
       solverLib.o
DBGS = $(pathsubst %. o, %. d, $(OBJS) )
```
<span id="page-26-0"></span>K ロ ▶ K 레 ▶ ( 제품 > K 통 > X 통 → 10 Q Q Q

#### **Targets**

Common make targets include:

- $\triangleright$  default: build default object (usually equivalent to exe target)
- $\blacktriangleright$  all: build everything
- $\triangleright$  exe or  $\S(TGT)$ : build optimized executable
- $\blacktriangleright$  dbg: build executable with debug symbols
- $\blacktriangleright$  doc: build documentation
- $\blacktriangleright$  clean: delete all derived files
- $\triangleright$  test: run (unit) tests to verify code works correctly
- $\blacktriangleright$  install: install code
- $\blacktriangleright$  pdf: build pdf from LAT<sub>E</sub>X
- $\triangleright \Rightarrow$  choose a sensible name based on what you are building

#### Rules

A rule specifies how to build a target and the resources it depends on. The syntax is:

target : [0 or more prerequisites] [ 0 or more lines of commands to build the target]

**A DIA K PIA A BIA A BIA A Q A CA** 

- $\triangleright$  Note: a prerequisite will be either a target of another rule (e.g., a .o) or a precious resource (e.g., a .cpp or .hpp)
- $\triangleright$  Warning: You must start the actions lines with a tab!!!

Make analyzes rules to build a directed acyclic graph of all dependencies:

- $\blacktriangleright$  Based on timestamps
- $\triangleright$  Determines what make needs to build
- $\triangleright$  Decreases build times because make only builds what is necessary

Actions are any valid bash commands – so you can use sed, awk, if, for, etc. as well as standard compiler commands

K ロ ▶ K @ ▶ K 할 > K 할 > 1 할 > 1 ⊙ Q Q ^

#### Example Rule

```
Here is a simple rule to build Homework 1:
```

```
default : PredPrey
```

```
PredPrey : PredPrey.cpp
  g++ PredPrey.cpp -o PredPrey -02 -m64 \
    -Wall -pedantic -Wextra
```
**KOD KARD KED KED E VOOR** 

```
clean :
  rm -f PredPrey PredPrey.o
```
## Debugging Tips

Makefiles are usually a nightmare to debug:

- $\blacktriangleright$  No debugger
- $\blacktriangleright$  Weird syntax
- $\blacktriangleright$  Infernal tabs
- $\triangleright$  Can use make -n to perform a dry run (i.e. see how the commands execute without actually running them)
- $\triangleright$  Add echo to the front of each action to print out the action or test your understanding of some aspect of Make
- $\triangleright$  Change access and modification times of an object to current time with

4 D X 4 P X 3 X 4 B X 3 B X 9 Q O

```
touch myPrerequisite.cpp
```
<span id="page-31-0"></span>to force make to rebuild a target.

## <span id="page-32-0"></span>Typical Usage

#### **Basics**

But, make allows us to create much more sophisticated and maintainable Makefiles to manage a build:

- $\triangleright$  Abstract out all duplicate information using automatic variables and macros – i.e. no redundant information or cut  $\&$ paste which is error prone (a.k.a. evil evil evil)
- $\triangleright$  Create platform-independent rules and actions
- $\triangleright$  Use patterns to specify similar rules and actions once

All of these features ease maintenance, improve portability, and, thus, increase productivity

4 D X 4 P X 3 X 4 B X 3 B X 9 Q O

#### **Macros**

Use macros sensibly:

- $\triangleright$  For all commands used in build process
- $\blacktriangleright$  For build options, such as compiler and linker flags, locations of directories

K ロ ▶ K 레 ▶ K 레 ▶ K 레 ≯ K 게 회 게 이 및 사 이 의 O

 $\triangleright$  For files to build, such as .o's and the final application

Make uses special built-in *automatic variables* as short-hand for names of targets and prerequisites:

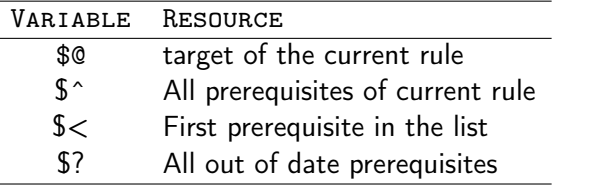

Note: these are impossible to remember unless you write makefiles everyday . . .

#### Example with Automatic Variables

Here is a simple rule to build Homework 1:

TGT = PredPrey default : \$(TGT)

 $$(TGT) : $(TGT).cpp$  $g++$  \$  $-$  -o \$  $g$  -02 -m64 \ -Wall -pedantic -Wextra

**KOD KARD KED KED E VOOR** 

clean :  $rm-f$   $$(TGT)$   $*.$   $\circ$ 

#### Pattern Rules

Often in more complex projects you need to build multiple intermediary objects in order to create the final application:

- $\triangleright$  Example: an application which depends on multiple .cpp files:
	- 1. First compile each .cpp file into a .o
	- 2. Then link all the .o's into the final application
- $\triangleright$  One option, is to specify a rule for each .cpp:
	- $\triangleright$  But, is error prone and hard to maintain
	- $\triangleright$  Effectively, this is programming via cut and paste
- <span id="page-37-0"></span> $\triangleright$  Best solution is to use a pattern rule to specify how to build a general class of targets for a corresponding class of objects:
	- $\triangleright$  A pattern rule is like a template where the individual files are the type T
	- $\triangleright$  Typically, use a pattern rule to specify how to build individual object files

## Using a Pattern Rule

A pattern rule looks like a regular rule, except uses a % as a wildcard in the target:

 $\triangleright$  Use pattern rule in place of explicit rule:

```
[target-pattern] : [prereq-pattern]
```
 $\triangleright$  Make substitutes what % matches in target pattern for % in prerequisite pattern

```
OBJS = file1.o file2.o file3.o ...
# Rule to build application from multiple files
$(TGT) : $(OBJS)$(LD) $^{\frown} -o $@ $(LDFLAGS)# Pattern rule to build .o's
\%.o : \%.cpp \%.hpp
  $(CXX) -c $< -o $@ $(CXXFLAGS)
```
<span id="page-38-0"></span> $\blacktriangleright$  Can also use syntax

[target list[\] :](#page-37-0) [\[](#page-39-0)target-[p](#page-37-0)at] : [p[re](#page-38-0)[r](#page-39-0)[e](#page-31-0)[q](#page-32-0)[-p](#page-40-0)[a](#page-31-0)[t](#page-32-0)[\]](#page-40-0)

Some targets do not correspond to actual files – i.e., a concrete object is never built. In this case, specify that the target is phony with .PHONY so make will always build it:

.PHONY : clean

clean:

<span id="page-39-0"></span>rm -f \$(OBJS) \$(DBGS) \$(TGT) \$(TGT).dbg

## <span id="page-40-0"></span>Advanced Usage

## Advanced Usage

GNU make is incredibly powerful and flexible, if cryptic. Common advanced usage includes:

- $\blacktriangleright$  Invoke make on another Makefile:
	- $\triangleright$  To descend a directory tree (e.g. build Ipopt)
	- $\blacktriangleright$  To invoke a platform-specific Makefile
	- $\blacktriangleright$  To process a Makefile recursively (e..g, to run make to generate dependencies and then build software accordingly)
- Auto-generate file dependencies using  $g++ -M$
- $\triangleright$  include platform specific macro definitions for portability
- ▶ Write debug and optimized .o's and executables to Debug and Release subdirectories (MSFT convention)

4 D X 4 P X 3 X 4 B X 3 B X 9 Q O

## Portability & Conditional

Often you need to build code on different platforms:

- $\triangleright$  Abstract build process using macros so it is platform independent
- $\triangleright$  Define appropriate macros for each platform in a platform-specific include file
- $\triangleright$  Include the appropriate platform-specific definitions for each platform using
	- ifeq / else / endif commands
	- $\triangleright$  Can determine OS time, time zone, hostname, hostid, etc. using

 $OS$  TYPE =  $$(shell$  uname)

to run the uname command and capture the results in a macro named OS\_TYPE

**KORK EX KEY KEY YOUR** 

 $\triangleright$  Then test results of shell commands to select correct platform definitions

## Portability Example

```
OS_TYPE = $(shell \tname)# Select options based on OS type
ifeq ("$(OS_TYPE)","Linux")
# Linux Configuration
include defs.linux.inc
```
**KOD KARD KED KED E VOOR** 

else # OS/X Configuration include defs.mac\_osx.inc endif

## Pattern Substitution

Often, you need to specify lists of files which differ in a well-defined way, such as different suffixes.

- $\triangleright$  Make's command patsubt allows you to perform pattern substitution
- I Syntax: \$(patsubst *find-pattern* , *replacement* , *input-text* )
- $\triangleright$  % serves as a wildcard just like the pattern rules

```
\blacktriangleright Example:
```

$$
\begin{array}{rcl} \texttt{SRC} & = \texttt{logitDirect}.\texttt{cmp} \; \backslash \\ & & \texttt{logitMLP}.\texttt{cpp} \; \quad \backslash \\ & & \texttt{logitMLP}.\texttt{cpp} \; \quad \backslash \\ & & \texttt{solveLib}.\texttt{cpp} \end{array}
$$

<span id="page-44-0"></span> $OBJS = $(pathsubst \ % cpp, \ %.0, \ $(SRC) )$  $DBGS = $(pathsubst \text{ %}, cpp, \text{ %}, d, $(SRC) )$ 

## Dependency Trick

Sometimes a file depends on several prerequisites, only some of which need to be compiled or processed as part of the build.

- Example: summary.dat depends on a Python script, stats.py, which builds it as well as the input data, data $\ast$ .dat. $^1$
- $\blacktriangleright$  To avoid running stats.py on itself, we specify the dependency of summary.dat on stats.py as a separate rule:

```
summary.dat : stats.py
summary.dat : data1.dat data2.dat data3.dat
  stats.py $^{\circ} > $^{\circ}
```
 $\triangleright$  Now, make will build summary.dat if either the script or input file change, which would not have worked if stats.py were in the same list of prerequisites as the data\*.dat files.

<span id="page-45-0"></span><sup>1</sup>This example was stolen from Software Carpen[try.](#page-44-0)

## Example Makefile

```
# Makefile to build homework 3.
#
# To build any of the targets, run
#
# $ make <Target>
#
# The targets are:
#
# default : build default target, which is exe
# exe : compile, assemble, and link application
# into executable. You can run the
# executable by typing ./logit
# dbg : compile, assemble, and link application
# into executable. Builds with debug
# symbols. You can run the executable
# by typing ./logit.dbg
#dfiles.
```
#

# Do not forget to update your LD\_LIBRARY\_PATH # variable to point to the location # where the Ipopt libraries are installed. #

<span id="page-47-0"></span># You will need to modify some of the paths to # suit your setup. I have marked these sections # with XXX to make them easy to search for. #

K ロ ▶ ( d ) | K 글 > | K 글 > | [ 글 | } | 9 Q Q\*

#------------------------------------------------------------

# Determine if we are running on OS/X or Linux  $OS_TYPE = $(shell \text{ uname})$ 

```
# Select options based on OS type
ifeq ("$(OS_TYPE)","Linux")
```

```
# Linux Configuration
# Ipopt Installation location XXX
IPOPT_DIR=/home/skrainka/public/sw
```

```
# Eigen installation location XXX
EIGEN_DIR=/home/skrainka/public/sw/include
```
K ロ ▶ ( d ) | K 글 > | K 글 > | [ 글 | } | 9 Q Q\*

```
# Compiler Toolchain
CXX = g++LD = g++RM=rm -f
```

```
# Link line for shared libraries
LIBS=-L$(IPOPT_DIR)/lib \
      -lipopt \
      -lcoinblas \
      -lcoinlapack \
      -lcoinmetis \
      -lcoinmumps \
      -rdynamic -ldl -lpthread
```
K ロ K K @ K K X 할 K K 할 X ( 할 X ) 할

 $2Q$ 

else

# OS/X configuration -- assumes MacPorts # If you are compiling on a Windows/Cygwin machine, # then you will need to change all these definitions # as appropriate. XXX

# Ipopt installation location XXX IPOPT\_DIR=/Users/bss/Tools/ipopt/Ipopt-3.10.2/build

# Eigen installation location XXX EIGEN\_DIR=/Users/bss/Tools/Eigen/eigen-3.0.5

# Compiler Toolchain # Change this to the compiler you are using XXX  $CXX = g++-mp-4.5$  $LD = g++-mp-4.5$ RM=rm -f

K ロ ▶ ( d ) | K 글 > | K 글 > | [ 글 | } | 9 Q Q\*

# Link line for shared libraries LIBS=-L\$(IPOPT\_DIR)/lib \ -lipopt \ -lcoinblas \ -lcoinlapack \ -lcoinmetis \ -lcoinmumps \ -ldl -lpthread \ -lgfortran endif

K ロ X K 御 X X 평 X X 평 X X 평 X

 $2Q$ 

# Application to build # Change to the name of your application XXX TGT = logit

# Change to the list of the object files you want # built, i.e. the .o's corresponding to the .cpp # files you need to compile and link together. XXX

OBJS= logitDriver.o logitLib.o logitNLP.o solverLib.o  $DBGS = $(pathsubst \ %.0, \ %.d, $(OBJS) )$ 

# Note: -pedantic is incompatible with Eigen.  $CXXFLAGS=-Wall -Wextra -O2 -m64$ -I\$(IPOPT\_DIR)/include/coin \ -DEIGEN\_NO\_DEBUG -I\$(EIGEN\_DIR)

 $CXX$ <sub>\_</sub>DEBUG\_FLAGS=-Wall -Wextra -g -m64 \ -I\$(IPOPT\_DIR)/include/coin -I\$(EIGEN\_DIR)

```
#------------------------------------------------------------
# Rules to build targets
default : exe
exe : $(TGT)
# Build Problem 2
$(TGT) : $ (0BJS)$(LD) $(CXXFLAGS) $^ -o $(TGT) $(LIBS)dbg : <math>\$(DBGS)$(LD) $(CXX_DEBUG_FLAGS) $^ -o $(TGT).dbg $(LIBS)$clean :
 $(RM) $(OBJS) $(DBGS) $(TGT) $(TGT).dbg ipopt.out
```
#-------------------- # Pattern rules to compile individual files  $$ (OBJS) : % co : % . . .$  $$$ (CXX)  $$$ (CXXFLAGS) -c  $$$  < -o  $$$ @

```
$(DBGS) : %.d : %.cpp
  $(CXX) $(CXX) ECXX DEBUG FLAGS) -c < c < -c < oc < oc
```